# PINSKER

### **Arbeitsanweisung Transfer Server**

#### **https://transfer.pinsker.de**

Anmeldung mit einem bestehenden Zugang:

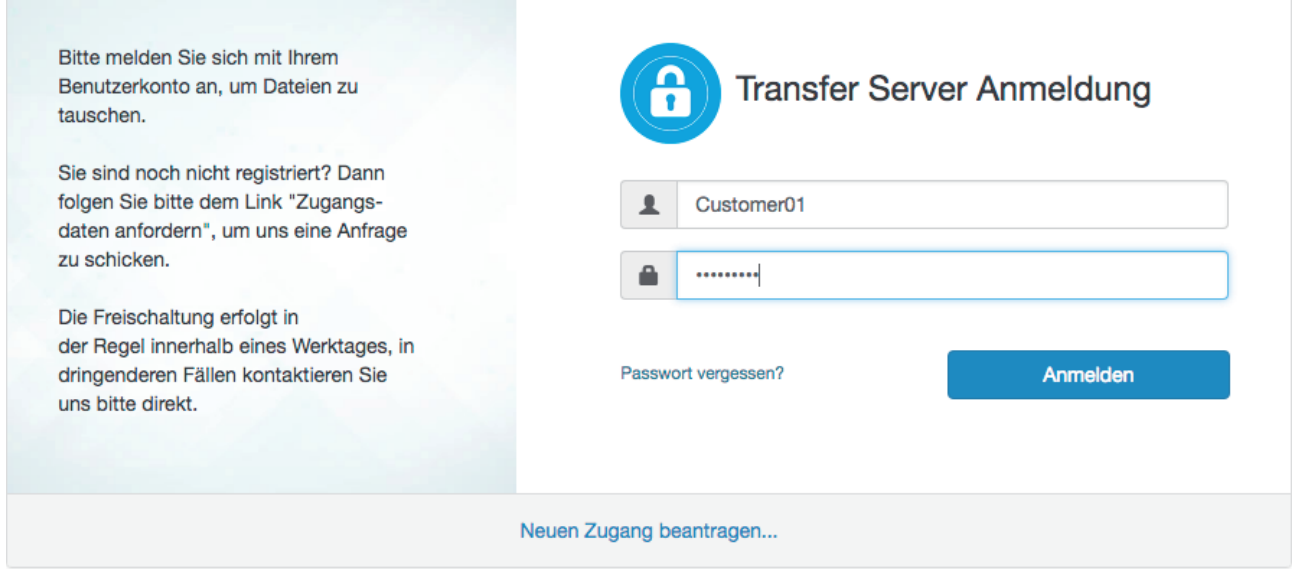

Oder "Neuen Zugang beantragen":

## L Benutzerkonto beantragen

Mit diesem Formular können Sie ein neues Benutzerkonto bei uns beantragen. Alle Anfragen werden vor der Freischaltung von einem Administrator geprüft.

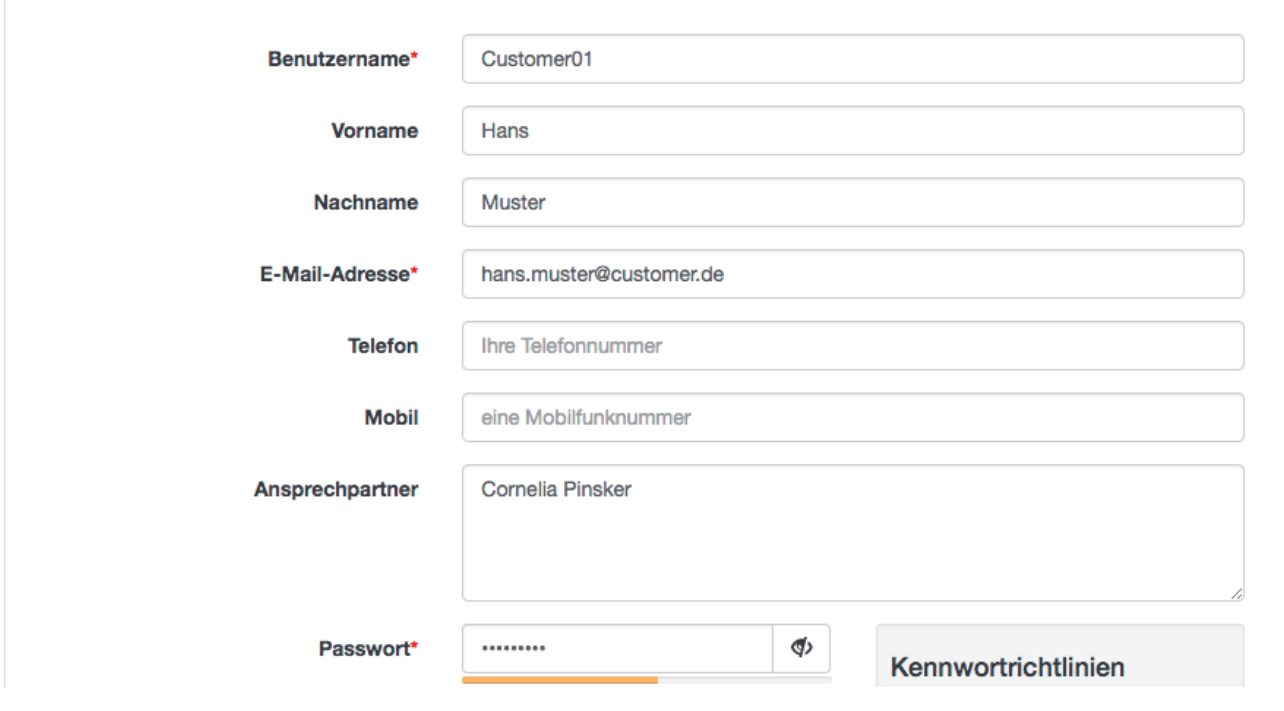

homes/1\_INTERNES/ABTEILUNGEN/Mediengestaltung/Arbeitsanweisungen/Transfer Server

## PINSKER

Hinweis: Ein neuer Zugang muss erst von uns freigeschaltet werden. Sie werden zeitnah per E-Mail benachrichtigt.

### Daten bereitstellen:

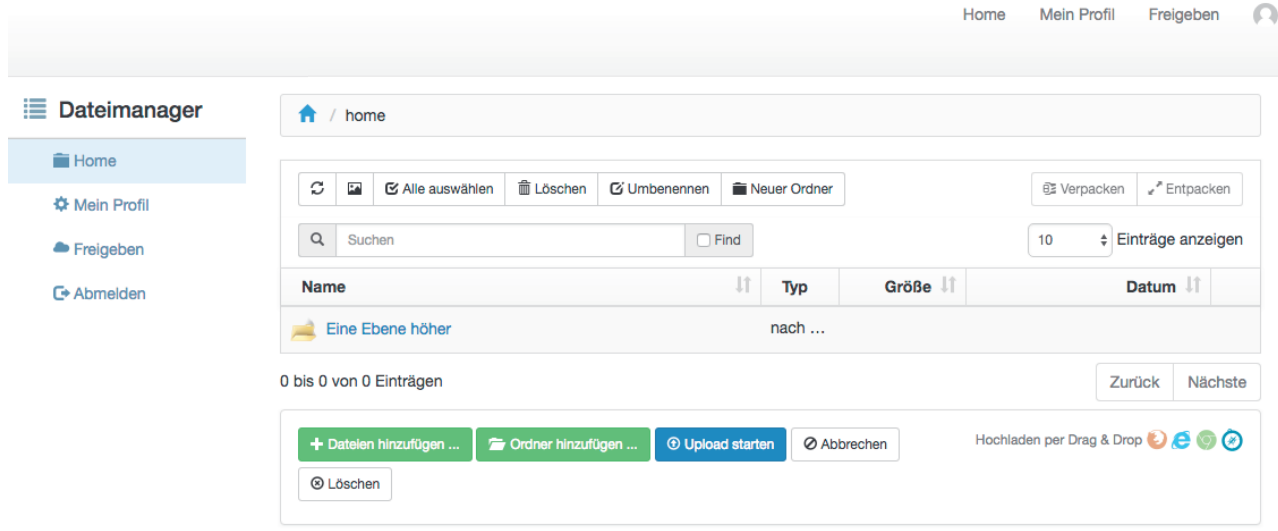

Nach erfolgreicher Anmeldung bitte auf den Ordner "home" klicken. Auf dieser Ebene können Sie dann Ihre Daten über die Buttons "Dateien hinzufügen" oder ganze Ordner über "Ordner hinzufügen" hochladen. Dateien können auch per Drag and Drop hinzugefügt werden.

Für Rückfragen stehen wir gerne zur Verfügung:

Abteilung Mediengestaltung Telefon 08751-8619-23 prepress@pinsker.de

homes/1\_INTERNES/ABTEILUNGEN/Mediengestaltung/Arbeitsanweisungen/Transfer Server